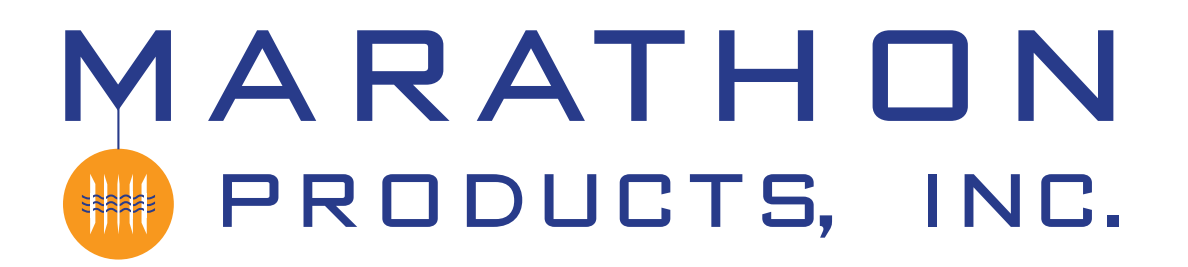

*2c\temp, 3c\temp & edl-CO2 Data Logger Initialization Instructions:*

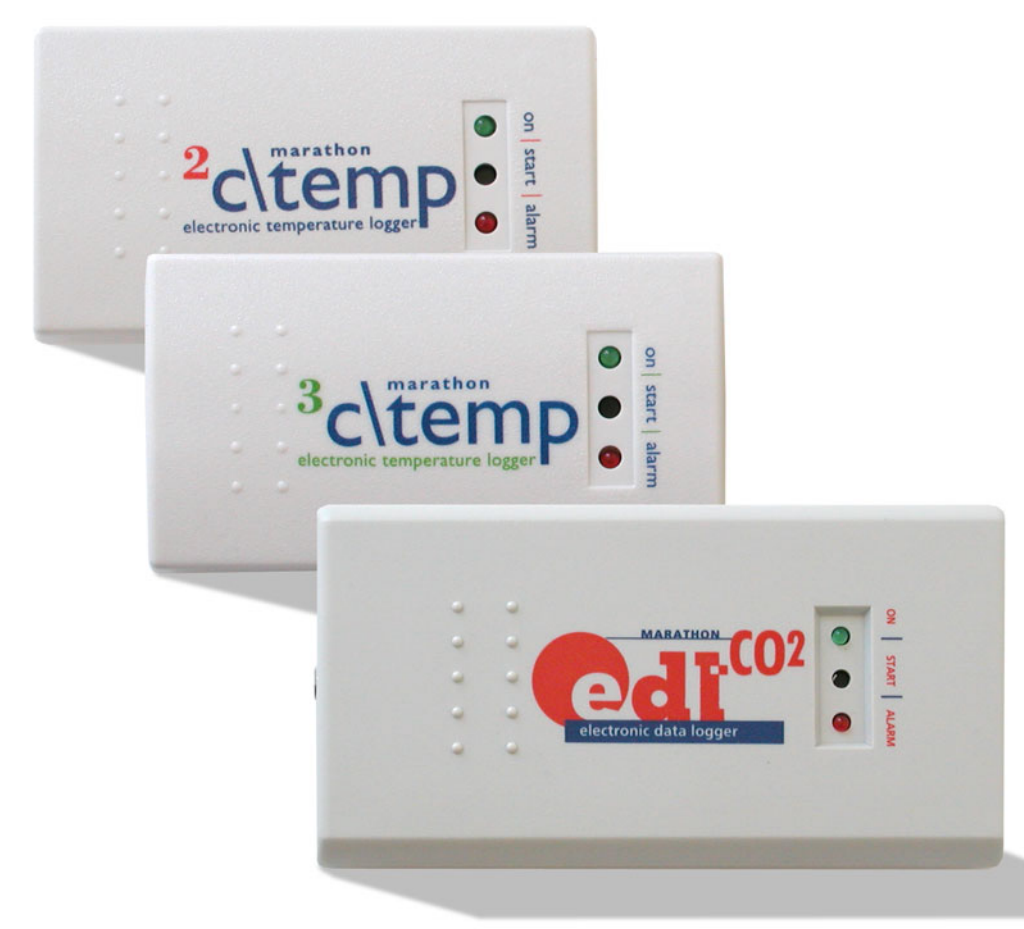

## *Initializating the Logger*

*Start the MDAS-Pro software by double clicking on the icon.*

*On the menu select edl and click on Logger Initialization in the drop down menu.*

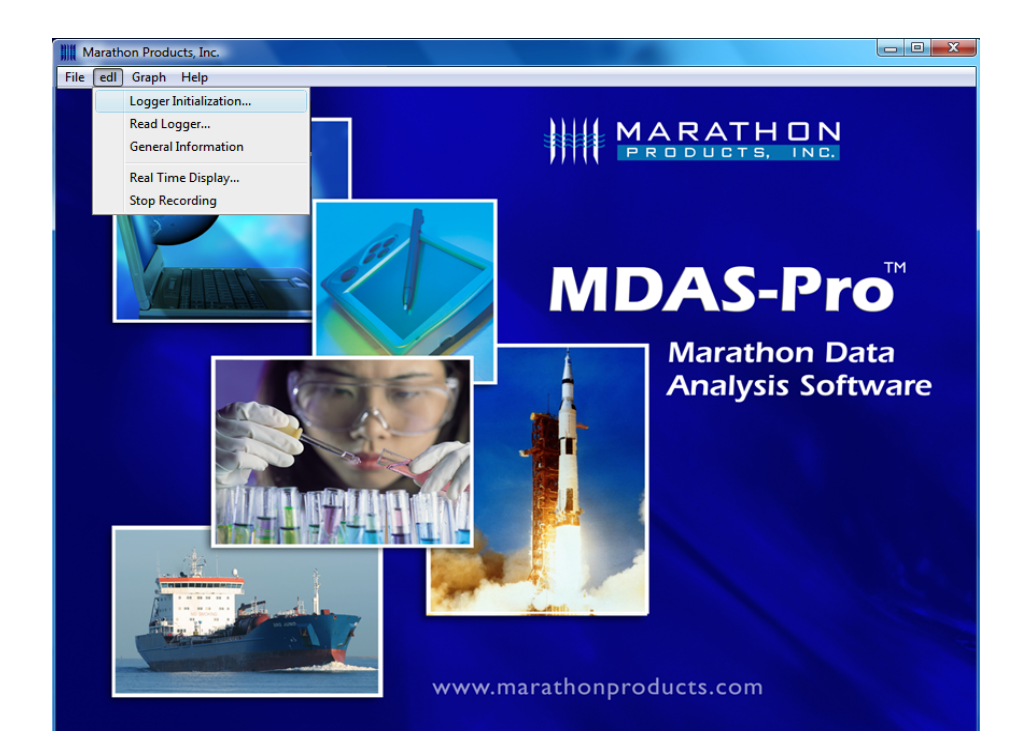

*The Logger Initialization screen will appear.*

# *QUICK START* G*UIDE*

#### *SETUP TAB:*

- *• Description: Enter alpha-numeric information, such as the location of the unit.*
- *• Tracking Number: Enter numeric information, such as a record number for shipping or receiving.*

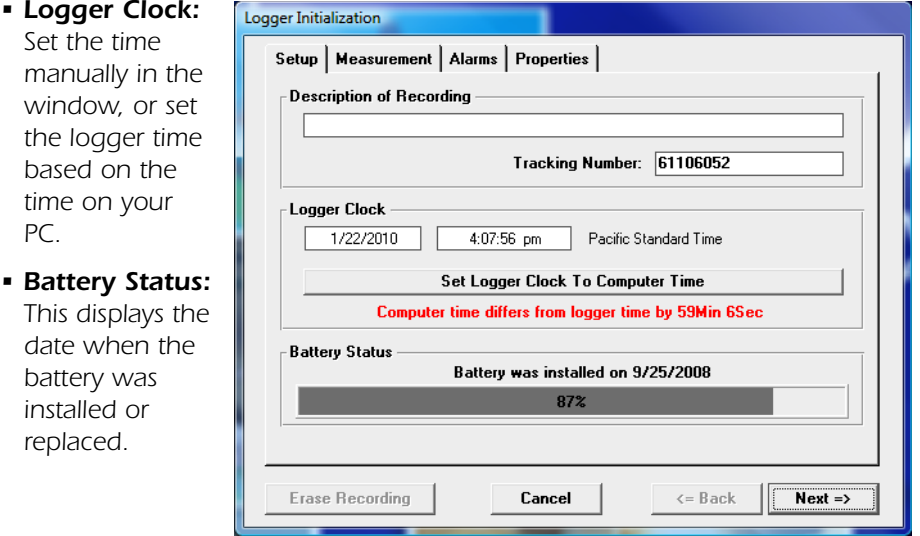

#### *MEASUREMENT TAB:*

- *• Start Delay: Set a time delay in either hours, minutes, or seconds before the edl-CO2 will begin to record.*
- *• Measurement Times: Set the length of time in days or hours that you wish to record data. Please note that the*

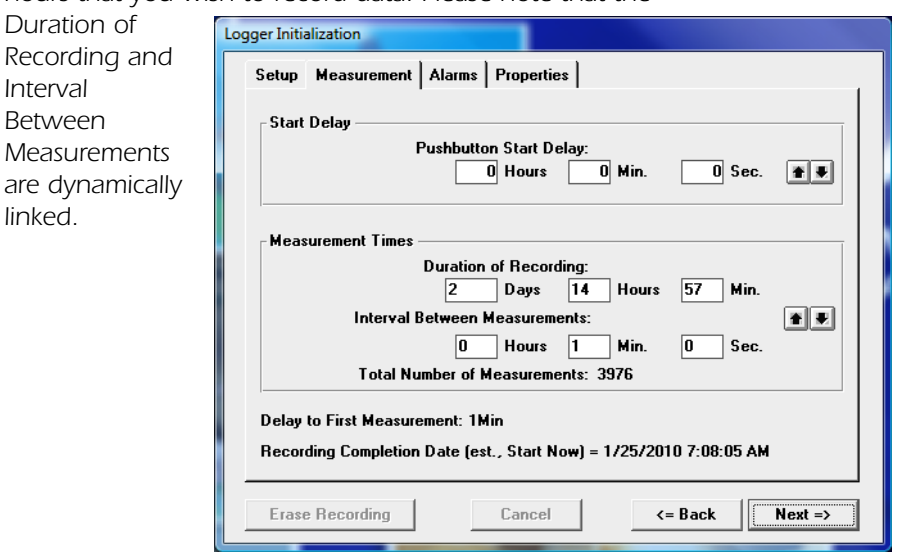

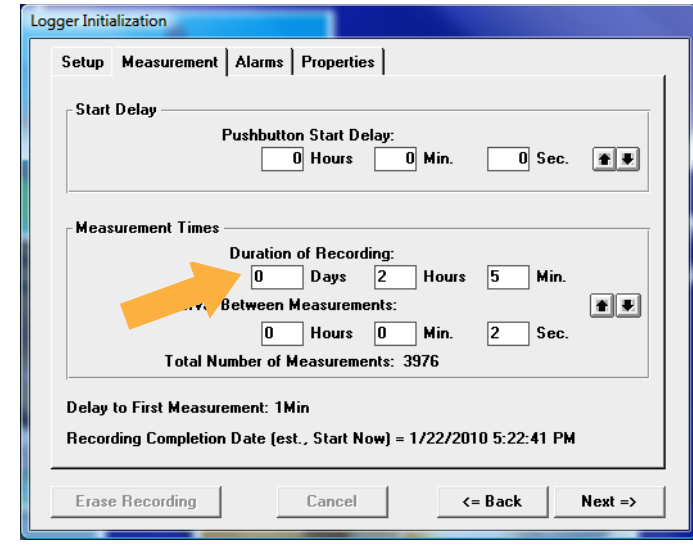

*Setting the Duration of Recording will automatically calculate the Interval Between Measurements. Conversely, setting the Interval Between Measurements, will automatically calculate the Duration of Recording. For example, if you set the Duration of Recording to 3 Days, it will automatically calculate the Interval Between Measurements as 34 seconds. Or, if you set the Interval Between Measurements at 15 minutes, it will automatically calculate the Duration of Recording to 79 days and 21 hours.*

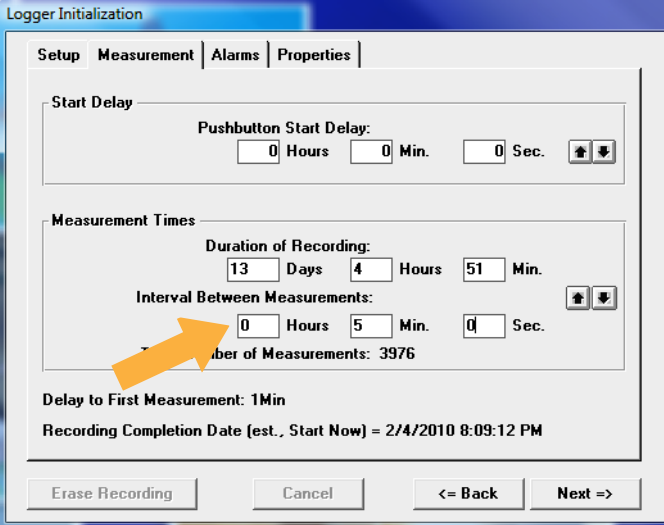

#### *ALARMS TAB:*

- *• Temperature GREATER Than: Set the maximum temperature for an alarm condition to be triggered.*
- *• Temperature LESS Than: Set the minimum temperature for an alarm condition to be triggered.*

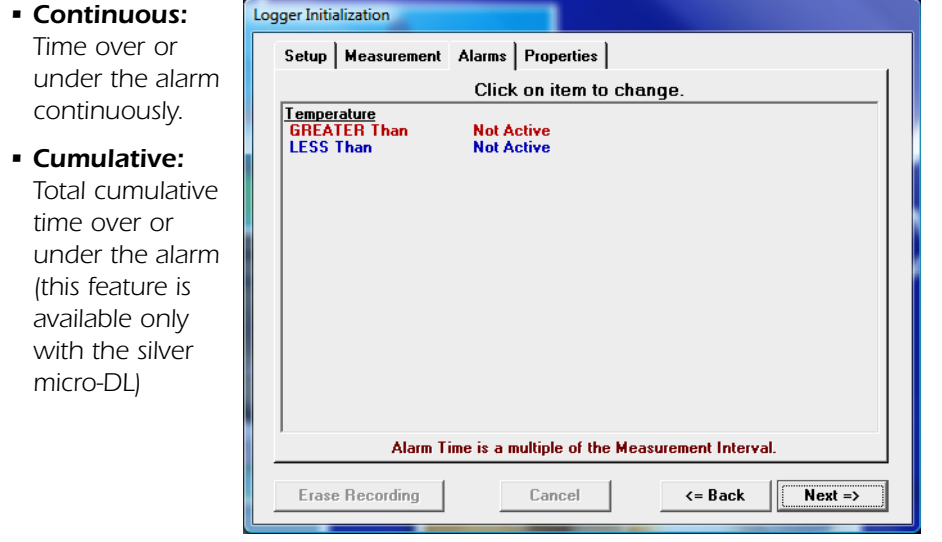

*Check the High Alarm Limit or Low Alarm Limit if you want to enable the flashing LED alarm indicator.*

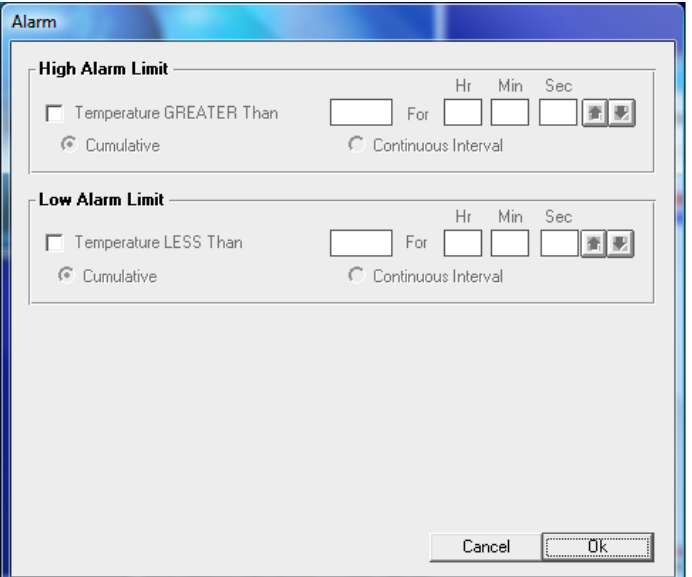

### *PROPERTIES TAB:*

*• Stop Condition: The Push Start button on the logger may be enabled as a Stop button mechanism. Checkthe Enable Stop box if you want to be able to stop recording. Note that the devicecannot be restarted after pushing the Stop button.*

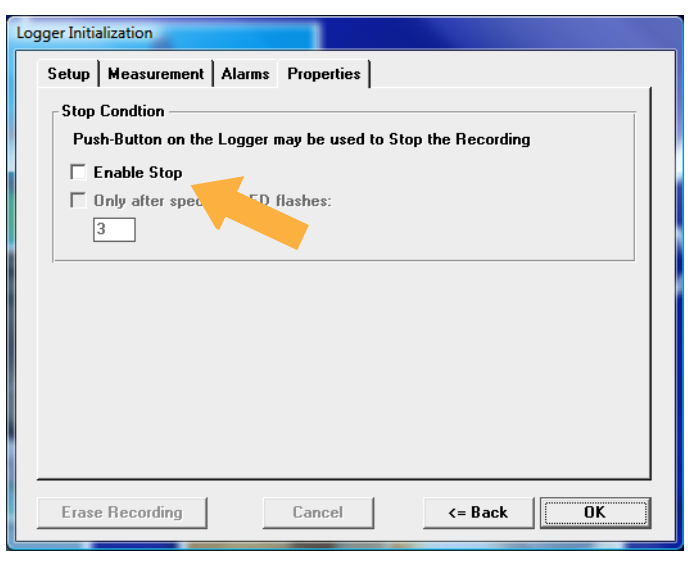

*• Memory Configuration: The memory may*

*be configured two ways. The default is Record to End of Memory (recommended). The other is Continuous which writes over the oldest data.*

*Push OK to update the firmware in the logger.*

*Wait until the updating is finished before disconnecting the logger.*

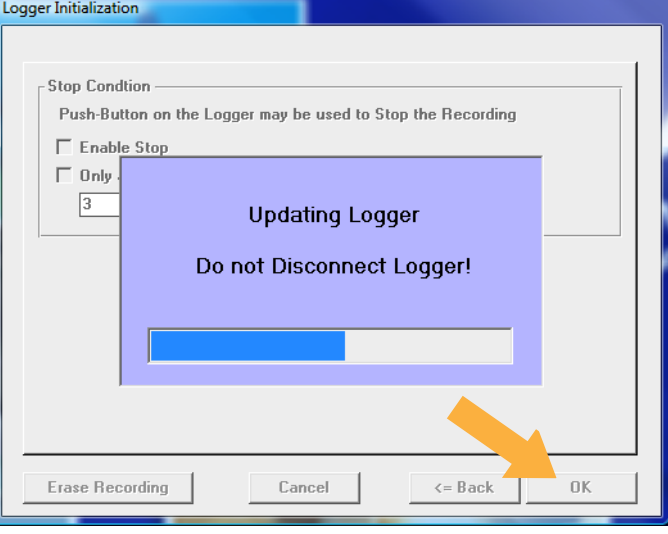

#### *YOU ARE NOW READY TO BEGIN RECORDING!*

*Simply detach the unit from the IC-9P cable and press the black Start button (the middle black depression) with a pen or other pointed instrument.*

*To confirm that that the logger has been started, the Green LED will blink three times in slow succession. The 2\ctemp, 3\ctemp or CO2 can now be placed where you want to record the temperature.*